## Accessing Education in HealthStream for Providers and Practice Managers

HealthStream **EDUCATION** 

## Accessing HealthStream | Within the MHC Network

HealthStream e-learning courses are accessible anywhere you have an Internet connection. From a Munson Healthcare computer:

- 1. Click the Microsoft Edge icon on your desktop to access the intranet.
- 2. Go to the **Education** heading.
- 3. Click HealthStream.

When you are logged in to a computer on the Munson Healthcare network, your individual HealthStream account will open automatically from the Intranet link without needing to login to HealthStream with your ID and password.

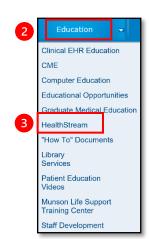

## Accessing HealthStream | From Outside the MHC Network

Note: Accessing via smart phone or tablet is not recommended.

To access HealthStream from outside Munson's network:

Click here: Provider Resources | Munson Healthcare | northern Michigan

Can also be accessed from munsonhealthcare.org, then click of bottom of webpage.

- 1. Click HealthStream in the Quick Links section.
- 2. **Search** for Munson Healthcare System.
- **3. Login** using your Munson Healthcare login credentials. If you need assistance setting up Imprivata or don't know your MHC login credentials, please contact the Help Desk at **231-935-6053**.

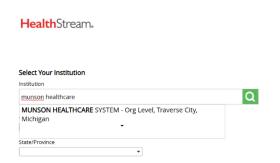

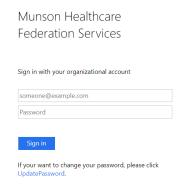

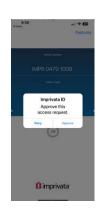